# How to Use "The Museum Raffle App. 2024.04

## Programs requiring Raffle Application

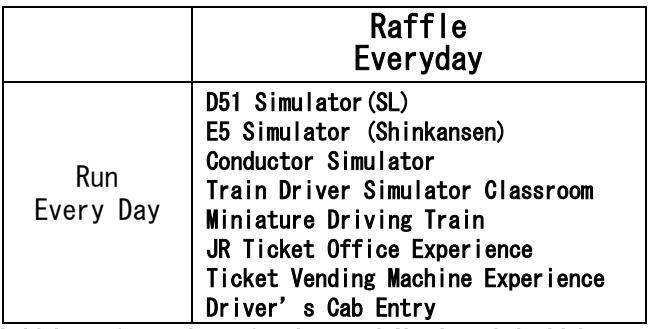

\* Holiday: Saturday, Sunday and National holiday - Some Weekdays are treated as Holiday. (GW, Summer vacation, New Year holiday etc.)

! You can every day experience without Raffle "Mini Shinkansen Ride"and "Conventional Line Simulators (205, E235, 211, E233)".

## 1.Download "The Museum Raffle App.(TMRA)"

※A smart phone or a tablet is needed.

- 1)First, download TMRA to your smartphone. Search for the application on your smartphone or read the code below to download it.
	- \* Downloading can be done at any time via the Internet, so you can download at home, for example.

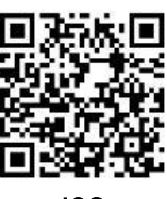

information."

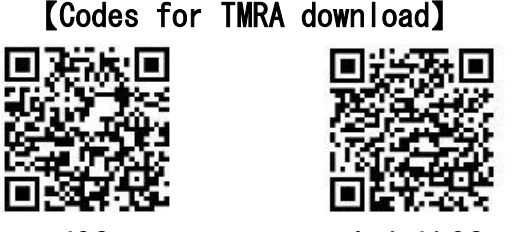

iOS Android OS

## 2.Application to Raffle

- 1)You can apply in TMRA if you are in the Museum after 10 am on the day you visit.
- 2) When you open TMRA, you will see the "Entry" tab. Tap this tab. The app will then use your smartphone's GPS function to check if that smartphone is inside the museum. Once confirmed, the message "Successful" will be displayed.

- In order to do this check successfully, all items below are mandatory.

 ①"Location information" on your smartphone is turned ON.

 ②The permission of "Location information" is set to this app.

- ③ Your smart phone must be inside this museum. - If the permission of "Location information" is not set to this app, a message "To use this application, please set on GPS of your device" will appear when you tap "Entry." At that time, please select the "GPS Setting" tab and allow this application to use "Location
- 3)Then you will see "Program List". Select the program you wish to experience and tap "DRAW" for the desired time.
- When winners have already been selected, it will be displayed as "Finished".
- Participation in TMRA is via the Internet, so as long as your smartphone is connected to any kind of the Internet, you can participate.(The museum WiFi is not necessary.)
- !) Each smartphone can participate in TMRA only once per program.
	- If you fail, Retry (See 5. below) application is possible.

### 3.If You Win

- 1 ) If you are selected, a RED screen with "ACCEPTED!" will appear.
- 2)Please go to the reception of the program by the requested time\* and show the sign "ACCEPTED!" to the staff at the reception.
	- \* Requested times have two categories. (The sign "ACCEPTED!" page also indicates.)
	- By the program start time Simulators (D51, E5, Conductor) Train Driver Simulator Classroom JR Ticket Office Experience Ticket Vending Machine Experience ■ <u>Within</u> the time zone Miniature Driving Train, Driver's Cab Entry
	- Showing a screen-shot is not accepted.
- !)It is possible to "Decline" even if you are selected.
	- Please note that you cannot apply to the program again throughout the day and cannot get Retry right (See 5. below) after you Decline.

## 4.If You Fail

- 1)If you are NOT selected, a BLUE screen with Sorry... Failed..." will appear.
- 2)But, you can apply Retry (See 5. below).

#### 5. Retry

- 1)When you fail, you can get "Retry" right for the program throughout the day by choosing "Receive" of Retry on "Setting" page.
	- Even if you close the fail notice page, you can set Receive of Retry notification by opening Setting page from the Menu tab at upper right of the screen,
- 2)If the number of winners does not reach the default number of slots by about 20 minutes before the start time of each program, a popup notification "The Retry of [program name] has started!" will be sent to all those entitled to retry.
- 3)Retry winners will be selected from those who received the Retry notification and rapidly set to apply for the Retry.

## Ref. Mechanism of Raffle

- 1)At 10 am, all raffles start. The application requests you to be inside our museum.
- 2)Winners are decided from 10 am by about 20 minutes before the program start time. When predetermined number of winners are decided, the raffle finishes.

Winners are selected randomly, not on firstcome-first-served basis.

- When predetermined number of winners are selected, the sign "Finished" is shown.

## 3) If a winner declines, the raffle continues. - Who declined cannot apply to the program of other time and cannot get retry right.

Ref. Probability of Raffle

〇 The probability of raffle is shown in our museum.

## Ref. Numbers of Persons who can Experience

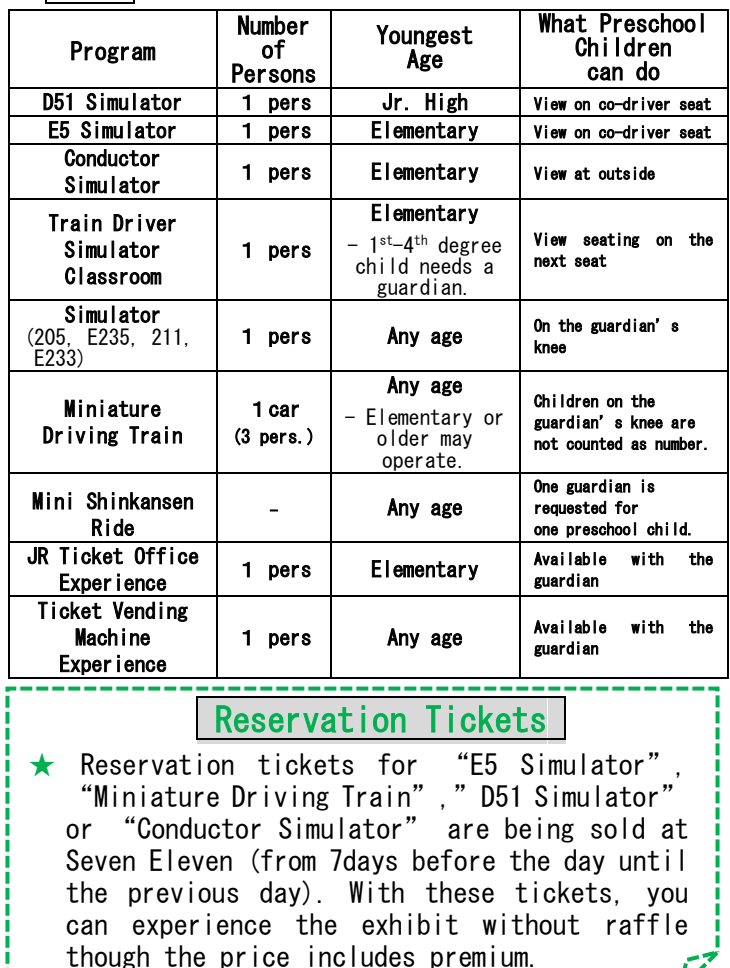

## Reservation Tickets

★ Reservation tickets for "E5 Simulator", "Miniature Driving Train","D51 Simulator" or "Conductor Simulator" are being sold at Seven Eleven (from 7days before the day until the previous day). With these tickets, you can experience the exhibit without raffle though the price includes premium. فتجمل

# Ref. Programs NOT requiring Raffle

l

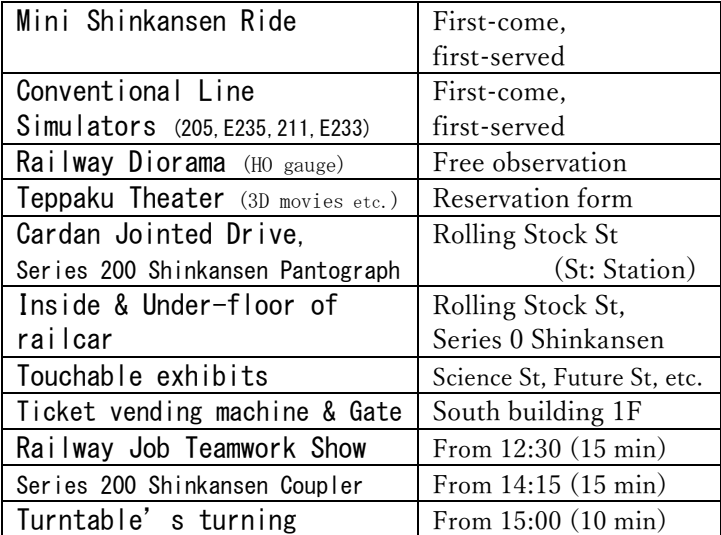